## **CORNING**

## Evolv™ Solution Visualizer

Speed Up and Streamline FTTx Deployment

The Evolv™ Augmented Reality Product Visualizer is an application designed to reduce the approval process for each new installation of the Corning Evolv Solution. It allows building owners to place 4-, 8-, or 12-port Evolv terminals out in the field via augmented reality.

## Additionally, this application gives users the ability to:

- Determine terminal placements on poles, façades, handholes, etc.
- Take photos of the installation from multiple angles
- Share the terminal aesthetic and design with teammates
- Measure and adjust terminal sizes before final selection
- Generate required documentation for placement approval

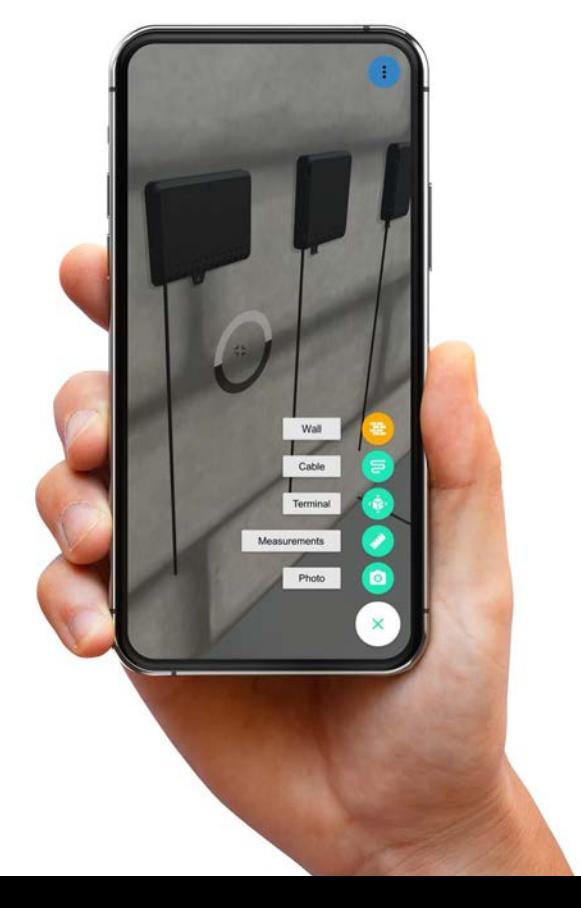

## **How It Works**

- **1.** Download the Evolv<sup>™</sup> Solution AR Visualizer app from the Apple Store
- **2.** Setting Up Your Virtual Room
	- Lock the floor
		- **-** Point camera to the floor
		- **-** Tap the "Lock" button when you see a virtual grid
	- Lock the wall
		- **-** Align the phone in contact with a physical wall
		- **-** Tap the "Add Wall" button
- **3.** Placing the Terminal
	- Click the "Add" button in the lower right corner and select "Terminal"
	- Choose the terminal port count
	- Move device and align the terminal to its desired location
	- Secure the terminal's placement by selecting the green check in the lower right corner
- **4.** Additional Features
	- Move, rotate, and tilt features are available once a terminal is placed
	- Once placed, the "Box" feature shows the total volume required for the terminal
	- Users can take measurements out in the field
	- Users can take photos and generate reports to send to other coworkers

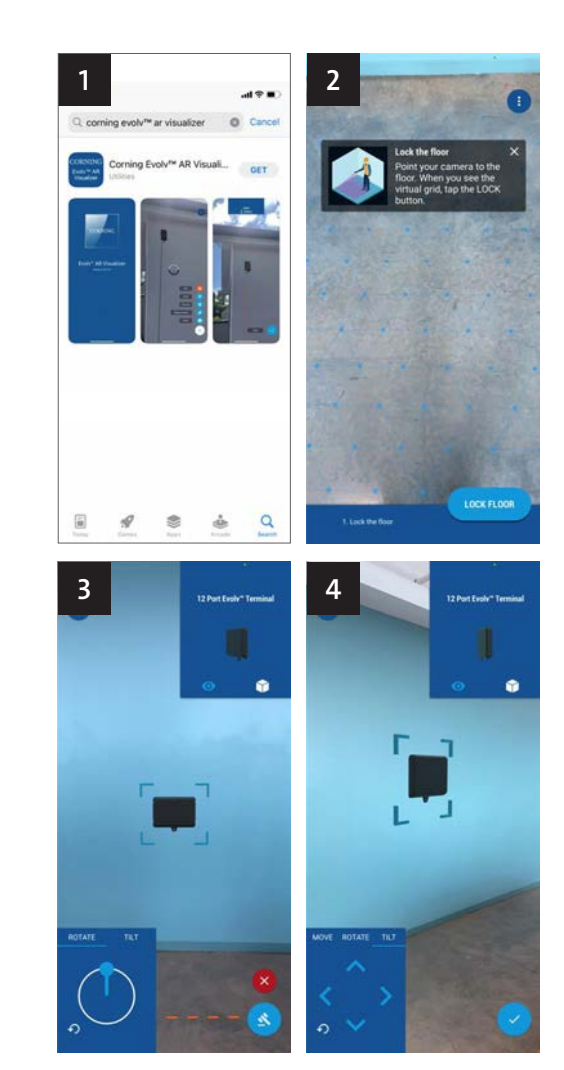

Prepare for your upcoming FTTx deployment and learn more about the Evolv Solution **www.corning.com/go**

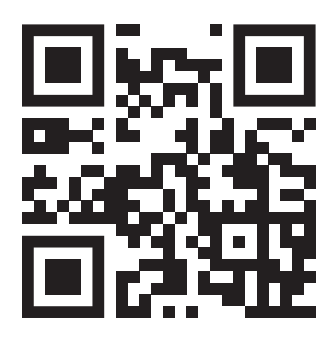

**[Download the Evolv™ AR Visualizer](https://apps.apple.com/us/app/corning-evolv-ar-visualizer/id1608521289)**